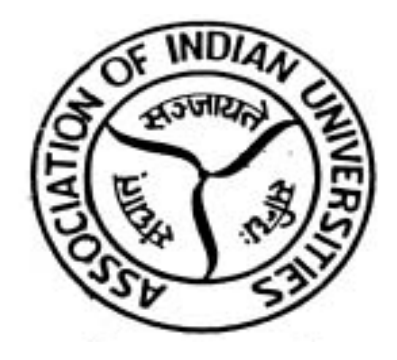

# **AIU – Online Accreditation System**

- **Sports Activity**
- **Proposal for Hosting Tournaments**

## **STEP-1**

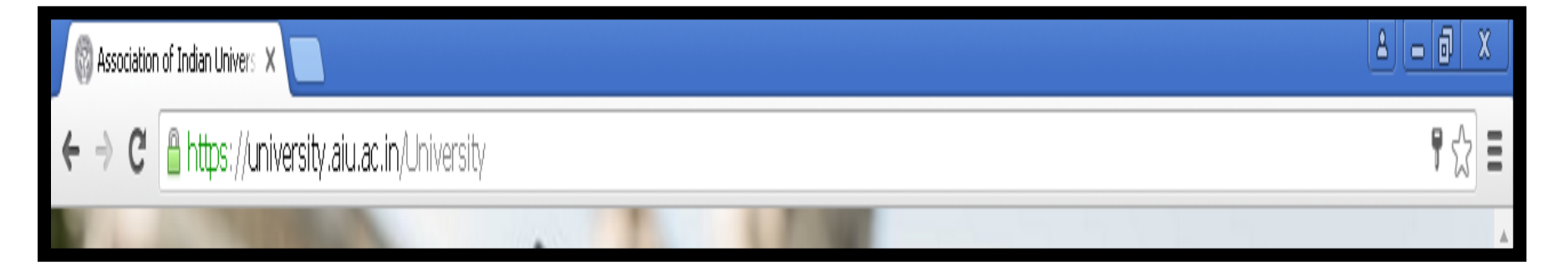

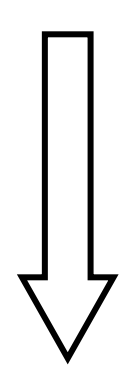

Step 1- Type the link of University Portal in the URL Bar <https://university.aiu.ac.in/University>

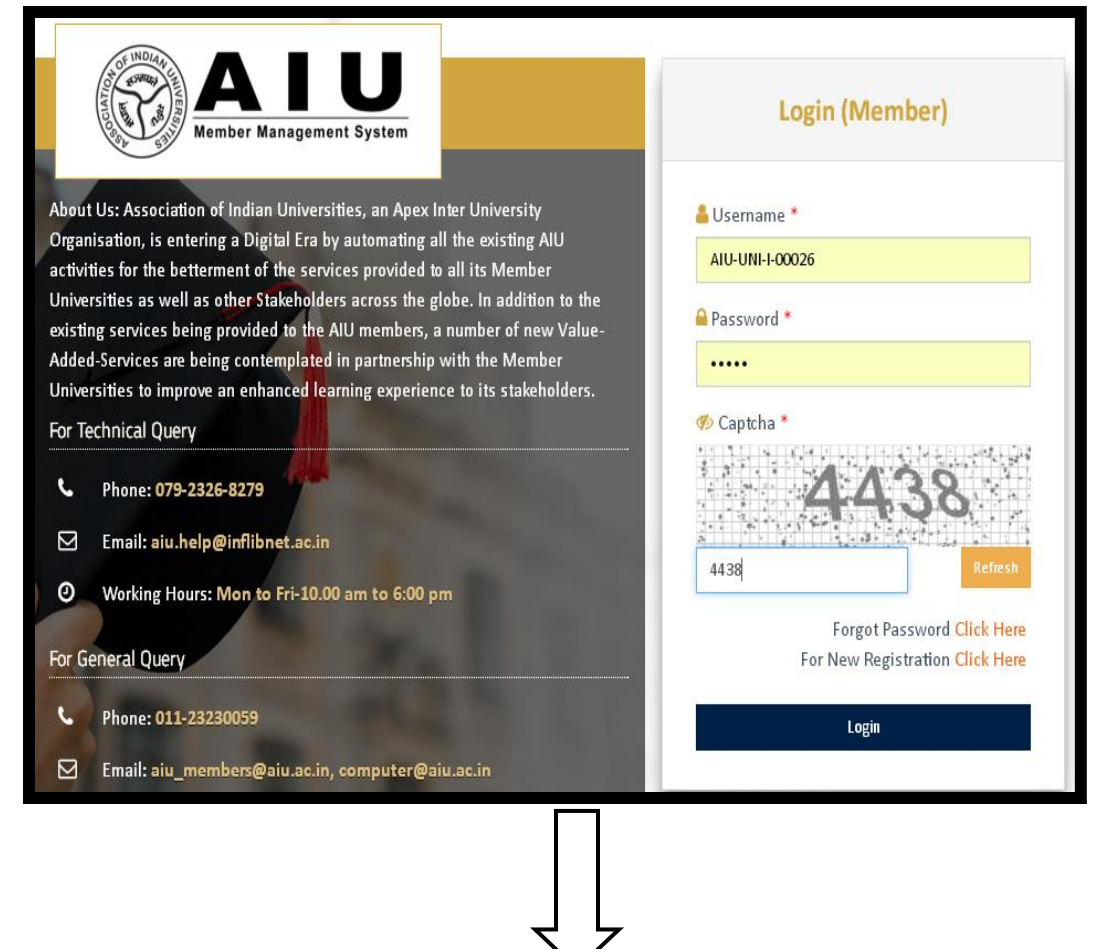

• After entering the URL in search bar above page will be open where user have to enter credential of there university which are already supplied by AIU to its member university.

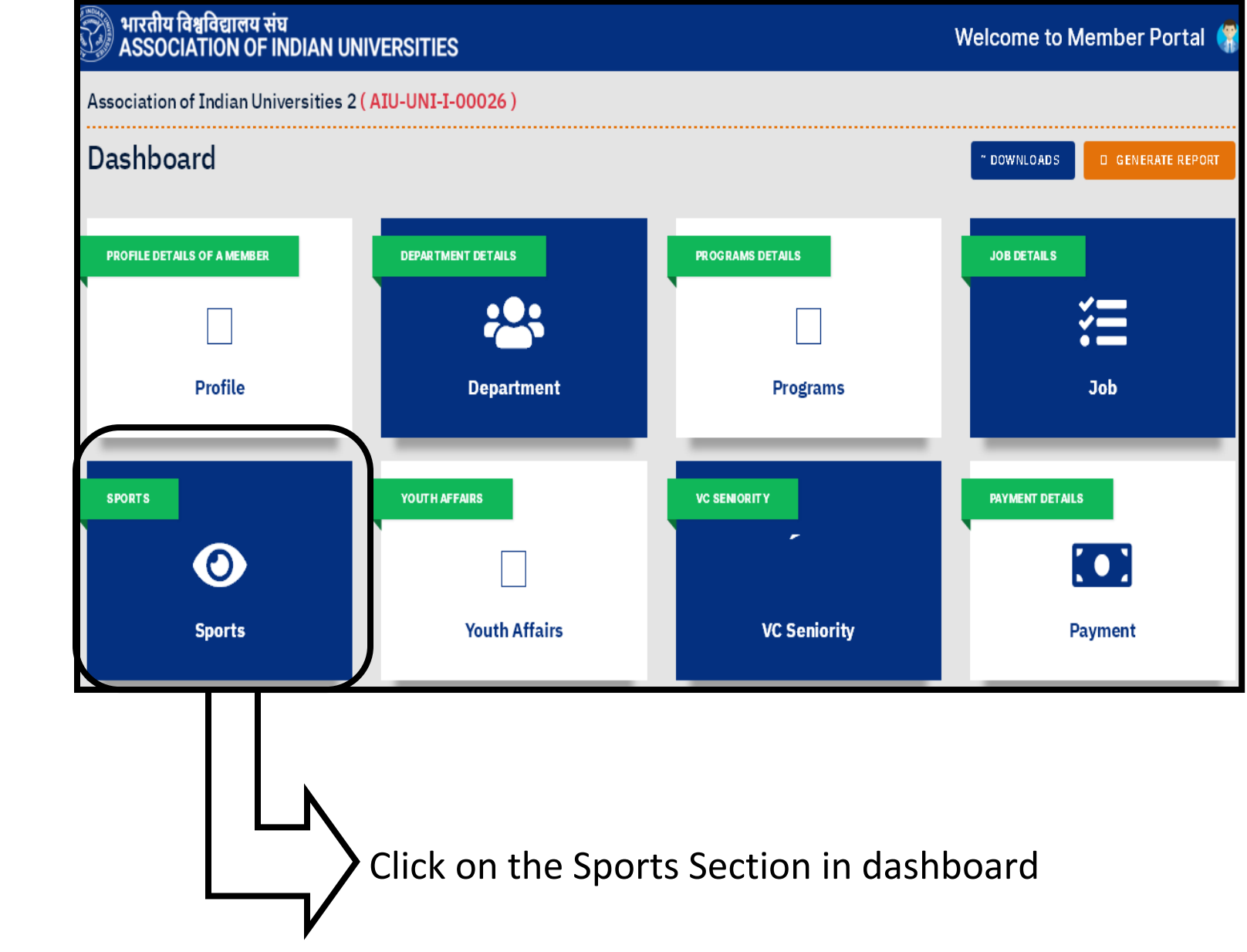

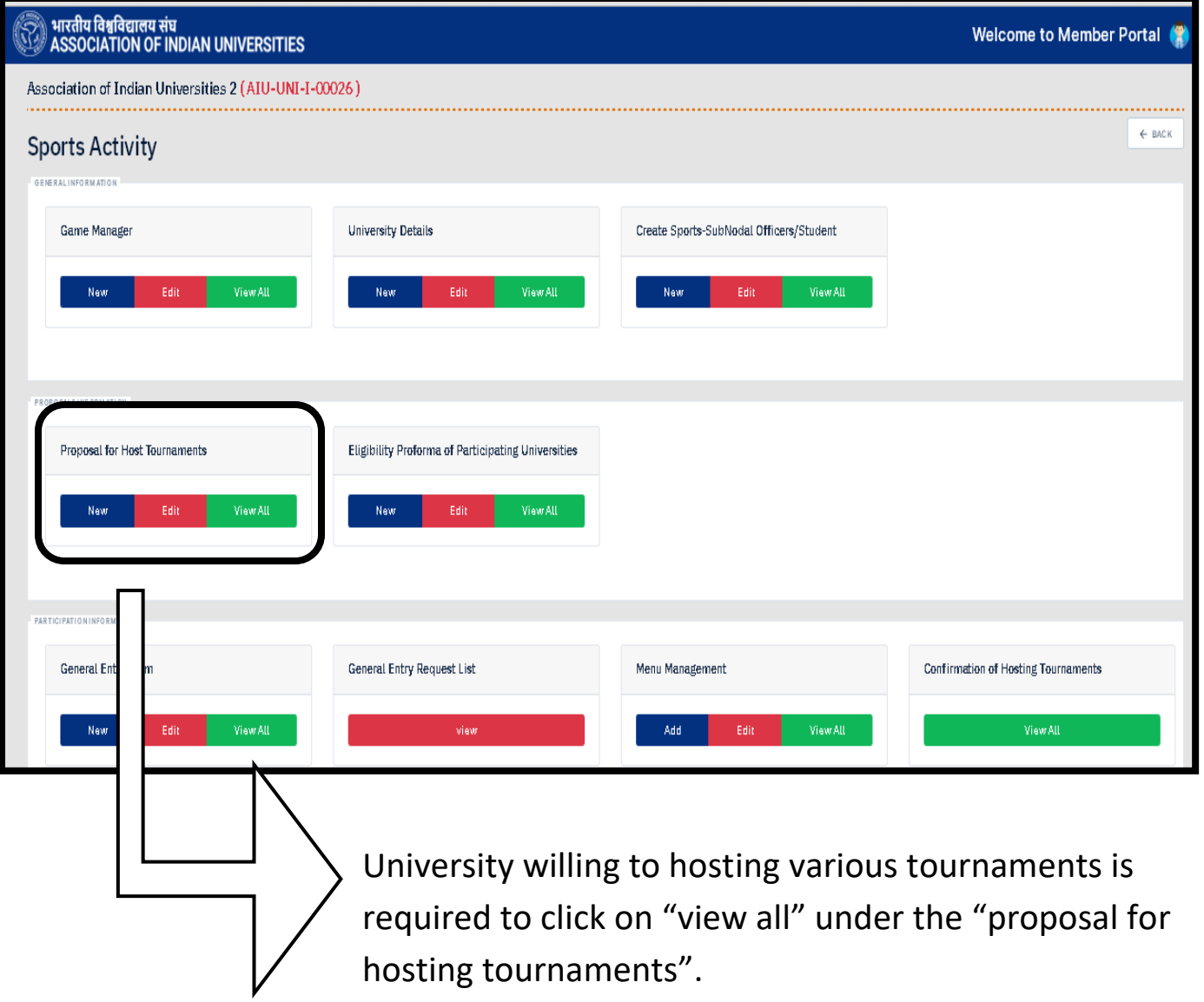

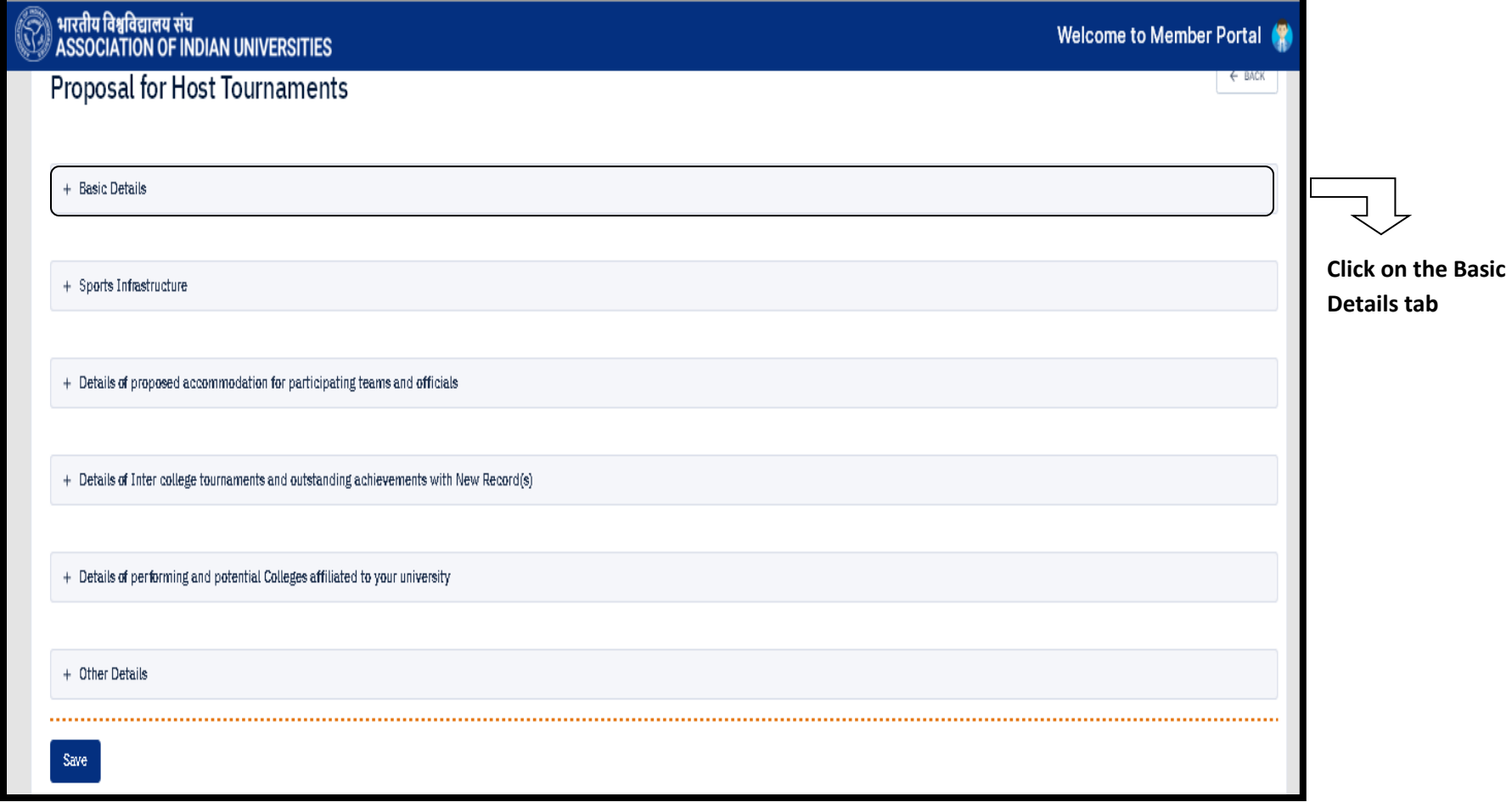

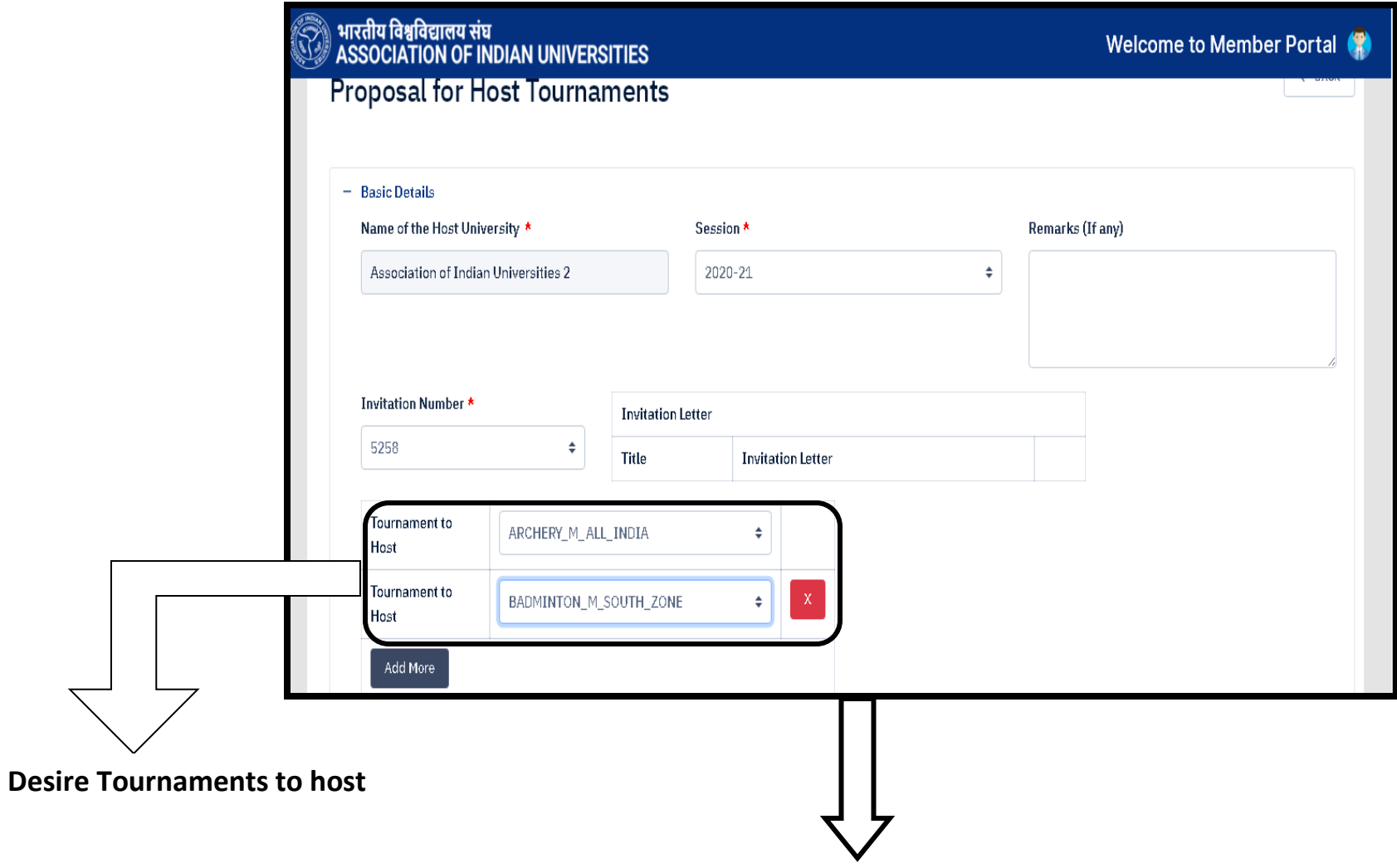

Basic details of the invitation letter

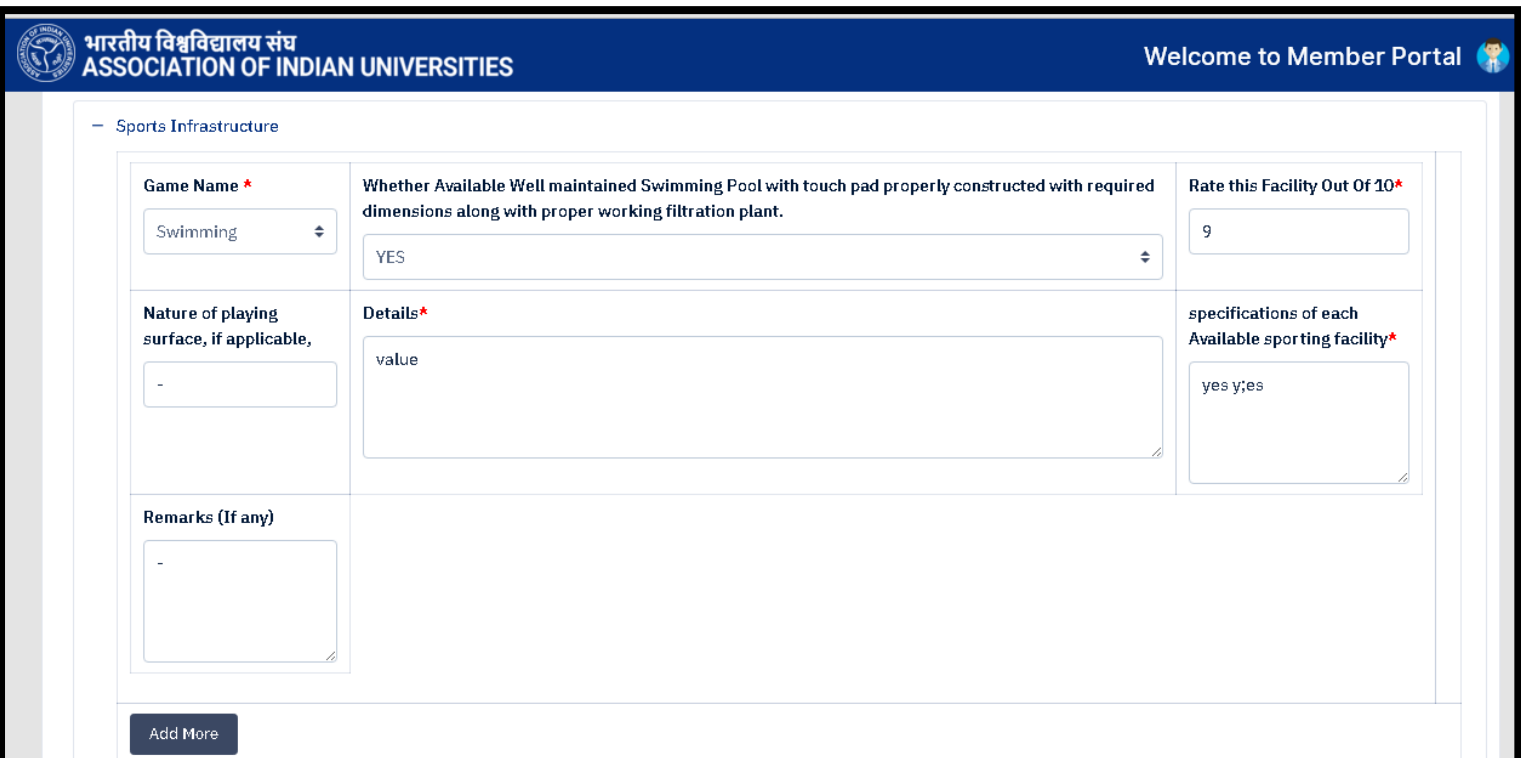

**Sports Infrastructure of that particular sport should be provided by the hosting university**

## Step 8

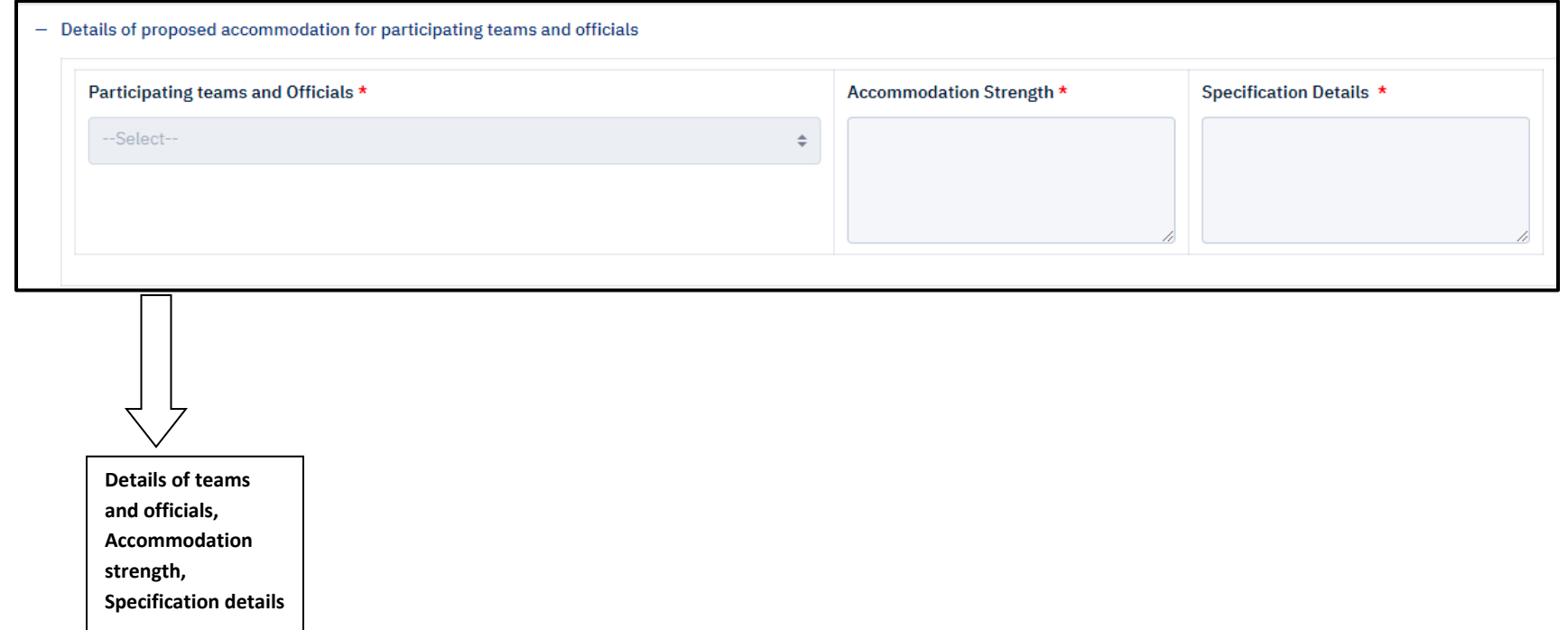

Step 9

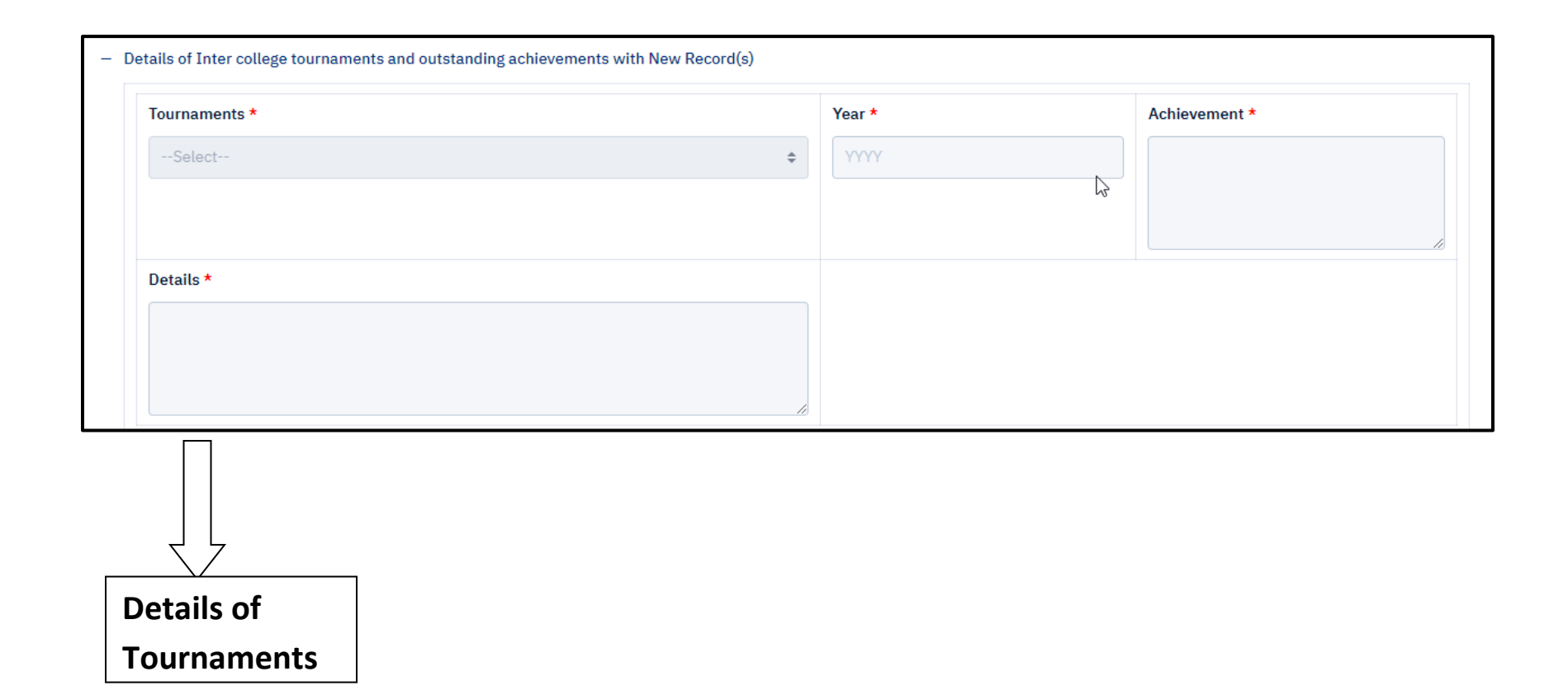

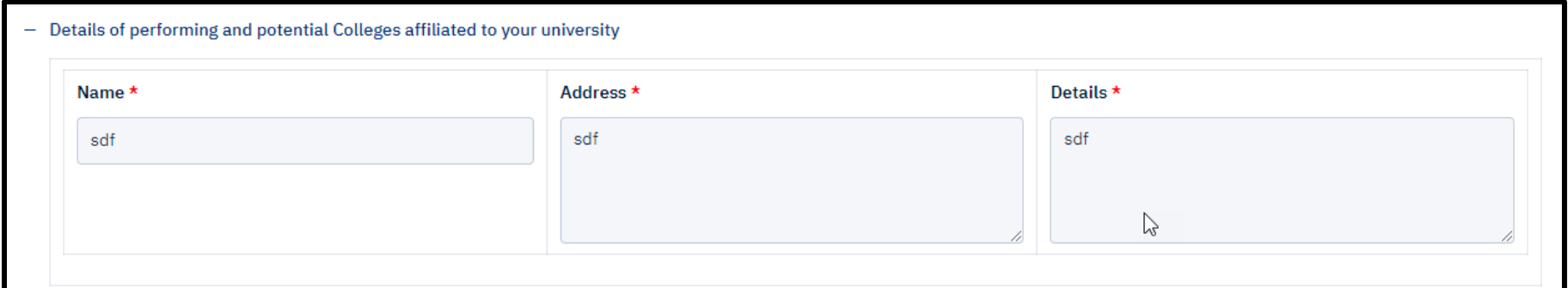

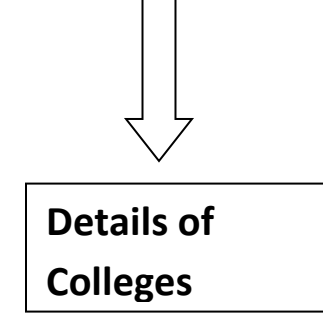

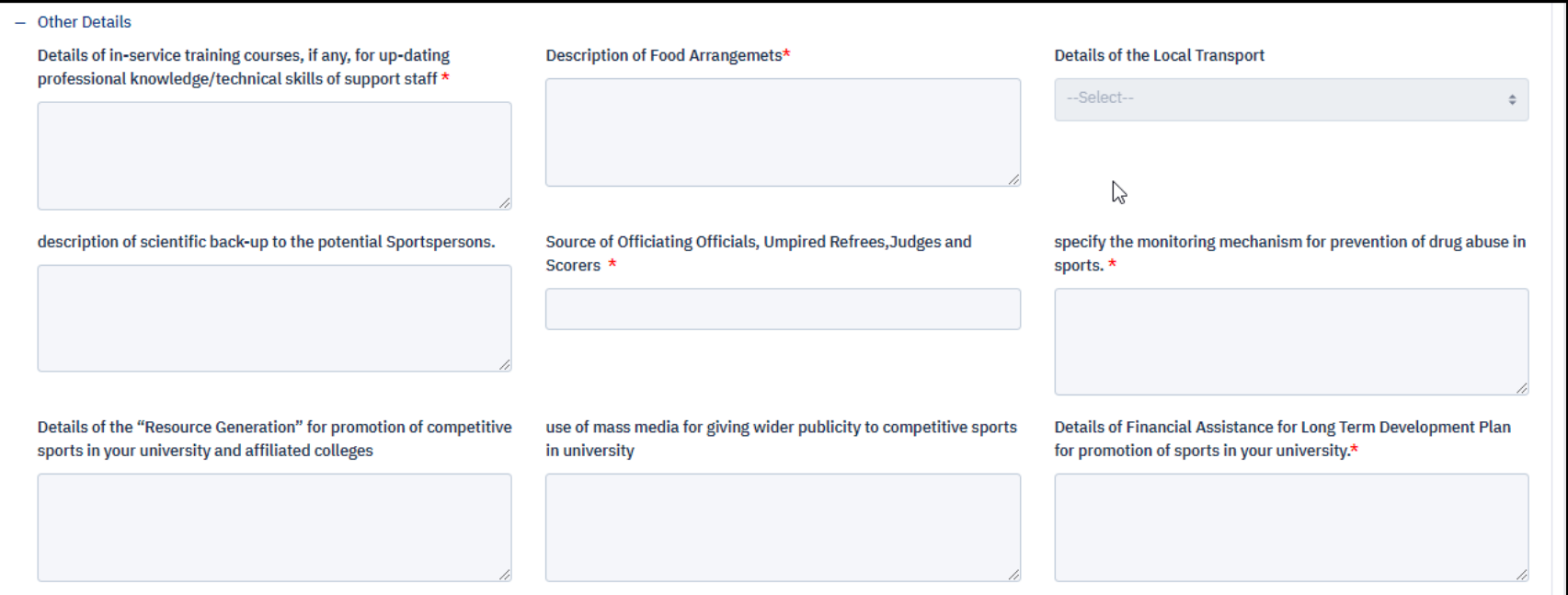

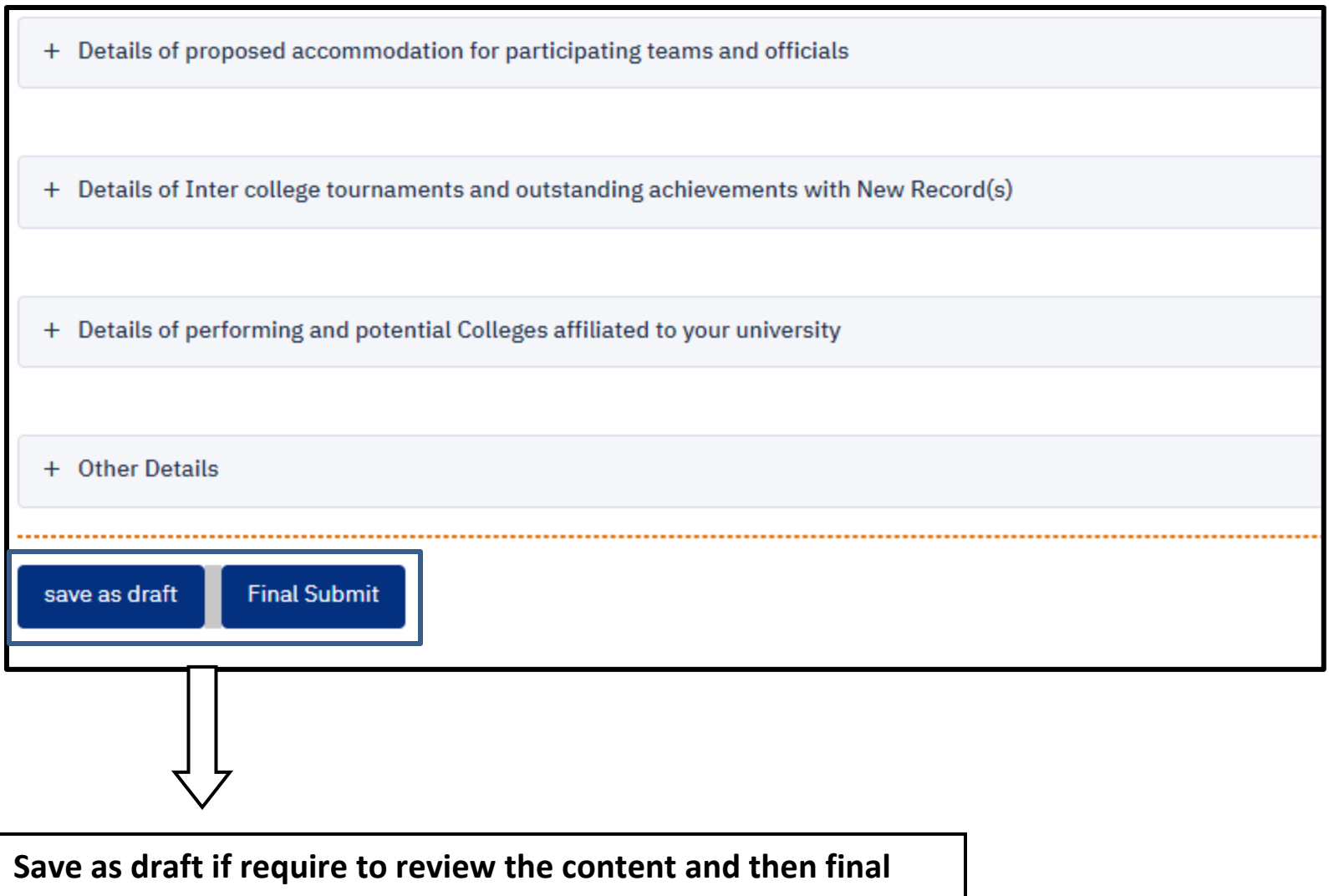

**submission for the necessary action. Once proposal is submitted by clicking on final submit button, university cannot change or review the proposal.**